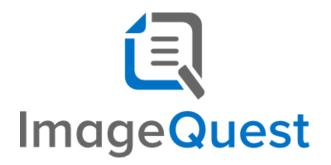

WebIQ User's Guide

Version 15.5

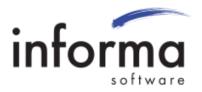

## **Copyright Information**

Copyright © 2021 Informa Software. All Rights Reserved.

No part of this publication may be reproduced, transmitted, transcribed, stored in a retrieval system, or translated into any other language or computer language in whole or in part, in any form or by any means, whether it be electronic, mechanical, magnetic, optical, manual or otherwise, without prior written consent of Informa Software.

Informa Software disclaims all warranties as to this software, whether expressed or implied, including without limitation any implied warranties of merchantability, fitness for a particular purpose, functionality, data integrity or protection.

Windows is a registered trademark of Microsoft Corporation.

Trademarks of other companies mentioned in this documentation appear for identification purposes only and are the property of their respective companies.

| Title    | WebIQ User's Guide |
|----------|--------------------|
| Version  | 15.5               |
| Revision | August, 2021       |

# **Table of Contents**

| 11 | ntroduction to WebIQ        | 4  |
|----|-----------------------------|----|
|    | Getting Started             | 5  |
|    | View, Edit and Note Columns | 9  |
|    | Search Grid Customization   | 11 |
|    | Completing Work Items       | 13 |
|    | WebIQ Connect               |    |
|    | Query String Parameters     | 17 |
|    | Query Syntax                | 17 |
|    | User Login                  | 18 |
|    |                             |    |

# Introduction to WebIQ

WebIQ provides a web front-end for PC, Mac and mobile users to allow for searching and viewing ImageQuest documents without the need to install a local copy of the ImageQuest client on each device. WebIQ also allows users to edit attribute values and participate in workflow approvals.

Informa Software has a strong commitment to customer service and product quality. If you have questions, please contact an Informa Client Services Representative immediately. Thanks for using ImageQuest and please share your ideas on how we can make ImageQuest better for everyone.

Please contact us below for technical support and/or troubleshooting:

ImageQuest Support (877) 475-7778

support@informasoftware.com
https://www.informasoftware.com/wp/support

### **Getting Started**

To access the WebIQ client, open a web browser and type in the URL to the WebIQ application server *(typically http://IQservername/WebIQ)*. Ask the system administrator if you do not know the WebIQ URL. If your ImageQuest user account is setup to use Active Directory Single Sign-on, you will be taken directly to the search screen or the cabinet selection screen if you have multiple cabinets. If you are not using Active Directory Single Sign-on, you will be taken to the ImageQuest Login Page.

| 🗅 WeblQ × +                                                                                                    |                              |   |             |
|----------------------------------------------------------------------------------------------------|------------------------------|---|-------------|
| $\leftarrow$ $\rightarrow$ $\circlearrowright$ $\textcircled{a}$ $\textcircled{o}$ Not secure   192.168.100.100/webiq/defaul | t.aspx?ReturnUrl=%2fwebiq%2f | ☆ | ··· ② ⑧ ··· |
| WeblQ                                                                                                    |                              |   | Q           |
|                                                                                                    | ImageQuest - Login           |   |             |
| Username:                                                                                                    |                              |   |             |
| Password:                                                                                                    | ***                          |   |             |
| Cabinet:                                                                                                    | ImageQuest 🔹                 |   |             |
|                                                                                                    | Log In                       |   |             |
|                                                                                                    |                              |   |             |
|                                                                                                    |                              |   |             |
|                                                                                                    |                              |   |             |
|                                                                                                    |                              |   |             |
|                                                                                                    |                              |   |             |
|                                                                                                    |                              |   |             |
|                                                                                                    |                              |   |             |
|                                                                                                    |                              |   |             |
|                                                                                                    |                              |   |             |

Figure 1 - WebIQ Login Page for non-SSO users

Once you are logged in, the search screen will appear. All document types are selected by default, so a user can simply enter or select attribute or keyword information and click "Search" to search all documents that meet the criteria.

| 🗅 ImageQuest - WebIQ by Inform: 🗙 +                                                                            |                                                       | – 🗆 X       |
|----------------------------------------------------------------------------------------------------|-------------------------------------------------------|-------------|
| $\leftrightarrow$ $\rightarrow$ $\circlearrowright$ $\bigcirc$ Not secure   192.168.100.100/webiq/search.aspx  |                                                       | * 🔤 🛛 😣 😳 … |
| WeblQ                                                                                                    |                                                       | Menu 🗸      |
| Search<br>Complete the search form below to retrieve your documents<br>attribute list available for searching. | . Selecting different document types will refresh the |             |
| Document Type:                                                                                                 | [All]                                                 | •           |
| Keywords:                                                                                                    |                                                       |             |
| Amount                                                                                                    | ТО                                                    |             |
| Amount<br>Authorized                                                                                           | ТО                                                    |             |
| Appointment                                                                                                    | OR                                                    |             |
| Approved                                                                                                    | •                                                     |             |
| AuxillaryOnUs                                                                                                  | OR                                                    |             |
| Business Leader<br>Approver                                                                                    | OR                                                    |             |
| CEO Approval                                                                                                   | OR                                                    |             |
| CFO Approval                                                                                                   | OR                                                    |             |
| CheckNumber                                                                                                    | OR                                                    |             |
| ClaimNumber                                                                                                    | OR                                                    | <b>_</b>    |

Figure 2 - WebIQ Search Screen

Users can specify a specific document type search on by choosing the document type from the dropdown list. By selecting a single Document Type, the list of all available attributes is changed to reflect only those attributes associated with that Document Type. After entering the search criteria and clicking the green search button at the bottom of the window, the search results will appear in a grid. ImageQuest system attributes are hidden be default.

|      |   |         |           |                      |      |                         |               |             |           |                | Shov Shov    | v System Attrib |
|------|---|---------|-----------|----------------------|------|-------------------------|---------------|-------------|-----------|----------------|--------------|-----------------|
|      |   | umn hea |           | group by that column | Wire | Shipment Invoice Number | Date Received | Appointment | PO Number | Invoice Number | Invoice Date | DocumentTyp     |
| Ē    | 1 |         |           |                      |      |                         |               |             |           |                |              | Invoice         |
| P    | 1 |         |           |                      |      |                         |               |             | 00431864  | 100841483      | 7/24/2018    | Invoice         |
| 2    | 1 |         |           |                      |      |                         |               |             | 00431970  | 100841819      | 7/24/2018    | Invoice         |
| 2    | 1 |         |           |                      |      |                         |               |             | 00430727  | 100842026      | 7/24/2018    | Invoice         |
| 2    | 1 |         |           |                      |      |                         |               |             | 00430727  | 100842027      | 7/24/2018    | Invoice         |
| Ð    | 1 |         |           |                      |      |                         |               |             | 00432029  | 100842037      | 7/24/2018    | Invoice         |
| 1    | 1 |         |           |                      |      |                         |               |             | 00431928  | 100842324      | 7/24/2018    | Invoice         |
| 1    | 1 |         |           |                      |      |                         |               |             | 00431963  | 100842328      | 7/24/2018    | Invoice         |
| 1    | 1 |         |           |                      |      |                         |               |             | 432000    | 100842399      | 7/24/2018    | Invoice         |
| ĥ    | 1 |         | 11/1/2007 | 486.2000000          |      |                         |               |             |           |                |              | Invoice         |
| P    | 1 |         |           |                      |      |                         |               |             |           |                |              | Invoice         |
| P    | 1 |         |           |                      |      |                         |               |             |           |                |              | Invoice         |
| PIII | / |         |           |                      |      |                         |               |             |           |                |              | Invoice         |
|      | 1 |         | 6/4/2014  |                      |      |                         |               |             |           |                |              | Invoice         |
| 1    | 1 |         |           |                      |      |                         |               |             |           |                |              | Invoice         |

Figure 3 - Search Results

Click the slider button at the top of the window to see the system attributes if needed (PageCount, FileType & CreateDateTime). If the screen is too narrow, an additional column will show up with the ellipsis symbol on the far right. Clicking on the 3 dots will expand the row and show the remaining attributes that were previously cut off. Click the X symbol to collapse the row.

|      |                               |              | IQ by Informa |                   |       |                   |                  |                 |                                                                      |                                                                            |                                                                            |                                                                           |                       |                                                |                                                             |                                                                                                    |
|------|-------------------------------|--------------|---------------|-------------------|-------|-------------------|------------------|-----------------|----------------------------------------------------------------------|----------------------------------------------------------------------------|----------------------------------------------------------------------------|---------------------------------------------------------------------------|-----------------------|------------------------------------------------|-------------------------------------------------------------|----------------------------------------------------------------------------------------------------|
|      |                               | Ö            |               | Not secure        | 192.1 | 68.100.100/\      | webiq/resu       | lts.aspx?search | criteria=(9                                                          | 65bDocume                                                                  | entType%5                                                                  | d+%3d+%27Inv                                                              | oice%27)&k            | ☆ …                                            | 8                                                           |                                                                                                    |
| M    | ah                            | Q            |               |                   |       |                   |                  |                 |                                                                      |                                                                            |                                                                            |                                                                           |                       |                                                | N                                                           | 1enu 🗸                                                                                               |
| ~    | CL                            | n Gr         |               |                   |       |                   |                  |                 |                                                                      |                                                                            |                                                                            |                                                                           |                       |                                                |                                                             |                                                                                                    |
|      |                               |              |               |                   |       |                   |                  |                 |                                                                      |                                                                            |                                                                            |                                                                           |                       | Show S                                         | ystem At                                                    | tribute                                                                                              |
| Drag | j a coli                      | umn hea      | ader here to  | group by that o   | olumn |                   |                  |                 |                                                                      |                                                                            |                                                                            |                                                                           |                       |                                                |                                                             |                                                                                                    |
|      |                               |              |               |                   |       | Shipment          |                  |                 |                                                                      |                                                                            |                                                                            |                                                                           |                       |                                                |                                                             |                                                                                                    |
| iew  | Edit                          | Notes        | Date          | Invoice<br>Amount | Wire  | Invoice<br>Number | Date<br>Received | Appointment     | PO<br>Number                                                         | Invoice<br>Number                                                          | Invoice<br>Date                                                            | DocumentType                                                              | DocumentGroup         | PageCount                                      | FileType                                                    | •                                                                                                    |
| 1    | 1                             |              |               |                   |       |                   |                  |                 |                                                                      |                                                                            |                                                                            | Invoice                                                                   |                       | 1                                              | PDF                                                         |                                                                                                    |
|      | to Dat                        | eTime :      | 10/10/20      | 19 2:54:45 PM     |       |                   |                  |                 |                                                                      |                                                                            |                                                                            |                                                                           |                       |                                                |                                                             |                                                                                                    |
| crea | nebat                         | ernne.       | 10/10/20      | 15 2,34,45 FIVI   |       |                   |                  |                 |                                                                      |                                                                            |                                                                            |                                                                           |                       |                                                |                                                             | ×                                                                                                    |
|      |                               |              |               |                   |       |                   |                  |                 |                                                                      |                                                                            |                                                                            |                                                                           |                       |                                                |                                                             |                                                                                                    |
| _    |                               |              |               |                   |       |                   | 1                | 1               | 1                                                                    |                                                                            |                                                                            |                                                                           |                       | 1                                              |                                                             |                                                                                                    |
| Ì    | 1                             |              |               |                   |       |                   |                  |                 | 00431864                                                             | 100841483                                                                  | 7/24/2018                                                                  | Invoice                                                                   |                       | 1                                              | PDF                                                         |                                                                                                    |
| Ē    | 1                             | B            |               |                   |       |                   |                  |                 | 00431864                                                             | 100841483                                                                  | 7/24/2018                                                                  | Invoice                                                                   |                       | 1                                              | PDF                                                         |                                                                                                    |
|      | /<br>teDat                    | E<br>eTime : | 7/30/201      | 8 11:03:12 AM     |       |                   |                  |                 | 00431864                                                             | 100841483                                                                  | 7/24/2018                                                                  | Invoice                                                                   |                       | 1                                              | PDF                                                         | ×                                                                                                    |
|      | /<br>teDat                    | E<br>eTime : | : 7/30/201    | 8 11:03:12 AM     |       |                   |                  |                 | 00431864                                                             | 100841483                                                                  | 7/24/2018                                                                  | Invoice                                                                   |                       | 1                                              | PDF                                                         | ×                                                                                                    |
| Crea | nteDat                        | eTime :      | 7/30/201      | 8 11:03:12 AM     |       |                   |                  |                 |                                                                      |                                                                            | 7/24/2018                                                                  |                                                                           |                       |                                                | PDF<br>PDF                                                  | ×                                                                                                    |
| Crea | iteDat                        |              | : 7/30/201    | 8 11:03:12 AM     |       |                   |                  |                 | 00431970                                                             |                                                                            |                                                                            | Invoice                                                                   |                       |                                                | PDF                                                         |                                                                                                    |
| Crea | /                             |              | 7/30/201      | 8 11:03:12 AM     |       |                   |                  |                 | 00431970<br>00430727                                                 | 100841819                                                                  | 7/24/2018                                                                  | Invoice<br>Invoice                                                        |                       | 1                                              | PDF                                                         |                                                                                                    |
| Crea | /                             |              | 7/30/201      | 8 11:03:12 AM     |       |                   |                  |                 | 00431970<br>00430727                                                 | 100841819<br>100842026                                                     | 7/24/2018<br>7/24/2018                                                     | Invoice<br>Invoice<br>Invoice                                             |                       | 1                                              | PDF<br>PDF                                                  |                                                                                                    |
| Crea | ///                           |              | 7/30/201      | 8 11:03:12 AM     |       |                   |                  |                 | 00431970<br>00430727<br>00430727<br>00432029                         | 100841819<br>100842026<br>100842027                                        | 7/24/2018<br>7/24/2018<br>7/24/2018                                        | Invoice<br>Invoice<br>Invoice                                             |                       | 1<br>1<br>1                                    | PDF<br>PDF<br>PDF                                           | ····                                                                                                 |
|      | /<br>/<br>/                   |              | 7/30/201      | 8 11:03:12 AM     |       |                   |                  |                 | 00431970<br>00430727<br>00430727<br>00432029<br>00431928             | 100841819<br>100842026<br>100842027<br>100842037                           | 7/24/2018<br>7/24/2018<br>7/24/2018<br>7/24/2018                           | Invoice<br>Invoice<br>Invoice<br>Invoice                                  |                       | 1<br>1<br>1<br>1<br>1                          | PDF<br>PDF<br>PDF<br>PDF                                    | ····                                                                                                 |
|      | <br> <br> <br> <br>           |              | 7/30/201      | 8 11:03:12 AM     |       |                   |                  |                 | 00431970<br>00430727<br>00430727<br>00432029<br>00431928             | 100841819<br>100842026<br>100842027<br>100842037<br>100842324              | 7/24/2018<br>7/24/2018<br>7/24/2018<br>7/24/2018<br>7/24/2018              | Invoice<br>Invoice<br>Invoice<br>Invoice<br>Invoice                       |                       | 1<br>1<br>1<br>1<br>1<br>1                     | PDF<br>PDF<br>PDF<br>PDF<br>PDF                             | · · · · · · · · · · · · · · · · · · ·                                                                |
|      | /<br>/<br>/<br>/<br>/         |              |               | 8 11:03:12 AM     |       |                   |                  |                 | 00431970<br>00430727<br>00430727<br>00432029<br>00431928<br>00431963 | 100841819<br>100842026<br>100842027<br>100842037<br>100842324<br>100842328 | 7/24/2018<br>7/24/2018<br>7/24/2018<br>7/24/2018<br>7/24/2018<br>7/24/2018 | Invoice<br>Invoice<br>Invoice<br>Invoice<br>Invoice                       | Processing            | 1<br>1<br>1<br>1<br>1<br>1<br>1                | PDF<br>PDF<br>PDF<br>PDF<br>PDF<br>PDF                      | · · · · · · · · · · · · · · · · · · ·                                                                |
|      | <br> <br> <br> <br> <br>      |              |               |                   |       |                   |                  |                 | 00431970<br>00430727<br>00430727<br>00432029<br>00431928<br>00431963 | 100841819<br>100842026<br>100842027<br>100842037<br>100842324<br>100842328 | 7/24/2018<br>7/24/2018<br>7/24/2018<br>7/24/2018<br>7/24/2018<br>7/24/2018 | Invoice<br>Invoice<br>Invoice<br>Invoice<br>Invoice<br>Invoice            | Processing Processing | 1<br>1<br>1<br>1<br>1<br>1<br>1<br>1           | PDF<br>PDF<br>PDF<br>PDF<br>PDF<br>PDF<br>PDF<br>PDF<br>PDF | · · · · · · · · · · · · · · · · · · ·                                                                |
|      | <br> <br> <br> <br> <br> <br> |              |               |                   |       |                   |                  |                 | 00431970<br>00430727<br>00430727<br>00432029<br>00431928<br>00431963 | 100841819<br>100842026<br>100842027<br>100842037<br>100842324<br>100842328 | 7/24/2018<br>7/24/2018<br>7/24/2018<br>7/24/2018<br>7/24/2018<br>7/24/2018 | Invoice<br>Invoice<br>Invoice<br>Invoice<br>Invoice<br>Invoice<br>Invoice | -                     | 1<br>1<br>1<br>1<br>1<br>1<br>1<br>1<br>1<br>1 | PDF<br>PDF<br>PDF<br>PDF<br>PDF<br>PDF<br>PDF<br>PDF<br>PDF | <ul> <li></li> <li></li> <li></li> <li></li> <li></li> <li></li> <li></li> <li></li> <li></li> </ul> |

Figure 4 - Search Results showing system attributes and 2 expanded rows

If the search grid contains more than 20 results, a page indicator will appear at the bottom of the grid allowing the user to select additional pages to see more results. If the user is using a touch screen device, the grid can be swiped left and right to navigate between the different pages.

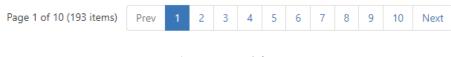

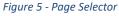

#### View, Edit and Note Columns

The first column of the search results contains the View Icon. Click this icon to view the document image for that particular record. Depending on the web browser that is being used or the file type that is being selected, the image will either open in a new tab/window, or the file may be downloaded. Tiff files will be converted to PDF files on the fly for viewing purposes only.

| View | Edit | Notes |
|------|------|-------|
| -    | 1    |       |

Figure 6 - View, Edit and Notes columns and icons

If the logged in user has the update document permission, the Edit icon will be visible indicating that the attribute values for that record may be modified if necessary. Clicking the pencil icon will bring up the Update Attributes screen.

| ImageQuest - WebIQ by Information +                               |                             |                                                                                                    |                   | -   | □ ×    |
|-------------------------------------------------------------------|-----------------------------|----------------------------------------------------------------------------------------------------|-------------------|-----|--------|
| $\leftarrow$ $ ightarrow$ $\bigcirc$ $\bigcirc$ Not secure $ $ 19 | 2.168.100.100/webiq/edit.as | px?id=858e778a-5bbd-4c45-8156-3ef20ce021b0&ret                                                                | urnUrl=%2fwebiq 🛠 | - 8 |        |
| WeblQ                                                             |                             |                                                                                                    |                   |     | Menu 🗸 |
|                                                                   | Update Attrib               | utes                                                                                                    |                   |     |        |
|                                                                   | Document Type Invoice       |                                                                                                    | •                 |     |        |
|                                                                   |                             | reload the attribute list and lose any changes. (A blank page<br>rument type is invalid or has been deleted.) |                   |     |        |
|                                                                   | DocumentGroup               | Processing                                                                                                    | -                 |     |        |
|                                                                   | Date                        | 11/1/2007                                                                                                    | -                 |     |        |
|                                                                   | Invoice Amount              | 486.2000000                                                                                                   |                   |     |        |
|                                                                   | Wire                        | False                                                                                                    | -                 |     |        |
|                                                                   | Shipment Invoice Number     |                                                                                                    |                   |     |        |
|                                                                   | Date Received               |                                                                                                    | -                 |     |        |
|                                                                   | Appointment                 |                                                                                                    |                   |     |        |
|                                                                   | PO Number                   |                                                                                                    |                   |     |        |
|                                                                   | Invoice Number              |                                                                                                    |                   |     |        |
|                                                                   | Invoice Date                |                                                                                                    | -                 |     |        |
|                                                                   |                             | Save                                                                                                    | ancel             |     |        |
|                                                                   |                             |                                                                                                    |                   |     |        |
|                                                                   |                             |                                                                                                    |                   |     |        |
|                                                                   |                             |                                                                                                    |                   |     |        |

Figure 7 - Update Attributes Screen

If the user updates any of the attributes and then clicks the save button, they will be brought back to the search results and the search grid will reflect any changes that were made to that record.

Note: The edit column will not be visible if the user does not have the update document permission.

Note: Document history is also recorded when viewing or editing documents from WebIQ. However, the document history can only be viewed from the IQdesktop client.

Notes may also be added or viewed by clicking the Notes icon. A gray icon indicates that there are no notes on a document while a yellow icon indicates notes were added previously. Clicking the icon allows the user to add a note to the document as well as see any previous notes that were added. If the user does not have the update document permission, the user will not be able to add a note, but they will see any notes that were previously added.

| 🗋 WebIQ - by Informa Softw                                  | ware × +                    |                                                                                                 |               | □ ×   |
|-------------------------------------------------------------|-----------------------------|-------------------------------------------------------------------------------------------------|---------------|-------|
| $\leftrightarrow$ $\rightarrow$ $\circlearrowright$ $\land$ | A Not secure                | 192.168.100.100/webiq/notes/details?documentId=ee2712bc-eb06-4944-b52c-10fa67040a75&returnU 📩 🕨 |               | © ··· |
| WeblQ                                                       |                             |                                                                                                 |               |       |
|                                                             |                             |                                                                                                 |               | Back  |
| Document Attributes                                         | ;                           | Add Note                                                                                        |               |       |
| Document Type                                               | Invoice                     | Called a 3rd time. Sending an email as well.                                                    |               |       |
| DocumentGroup                                               |                             |                                                                                                 |               |       |
| Date                                                        |                             |                                                                                                 |               | Add   |
| Invoice Amount<br>Wire                                      | False                       |                                                                                                 |               |       |
| Shipment Invoice Nur                                        |                             |                                                                                                 |               |       |
| Date Received                                               |                             | Notes                                                                                           |               |       |
| Appointment                                                 |                             | Called a 2nd time. Left another voice mail message. 10/11/2019 10:11 AM                         | Administrator |       |
| PO Number                                                   | 00431864                    | Called and left a voice mail 10/11/2019 10:11 AM                                                | Administrator |       |
| Invoice Number                                              | 100841483                   |                                                                                                 |               |       |
| Invoice Date                                                | 7/24/2018                   |                                                                                                 |               |       |
| CreateDateTime                                              | 7/30/2018<br>11:03:12<br>AM |                                                                                                 |               |       |
| PageCount                                                   | 1                           |                                                                                                 |               |       |
|                                                             |                             |                                                                                                 |               |       |
|                                                             |                             |                                                                                                 |               |       |

*Figure 8- Notes screen showing two existing notes and adding a 3rd.* 

Click the back button in the upper right side of the screen to be taken back to the search results.

| View | Edit | Notes |
|------|------|-------|
| Ē    | 1    | Ē     |
|      | 1    | E     |

Figure 9 - The Note icon will be yellow if the document has at least one note

# **Search Grid Customization**

The search grid may be customized in a several different ways. Click on the column header once to sort the contents ascending or twice for descending. The user may hold down the shift key while clicking a column to sort additional fields. An arrow appears next to the column heading to indicate which way they are being sorted.

| <u>PO</u><br><u>Number</u> ↑ | Invoice<br>Number |
|------------------------------|-------------------|
| 432000                       | 100842399         |
| 00431963                     | 100842328         |
| 00431928                     | 100842324         |
| 00432029                     | 100842037         |
| 00430727                     | 100842027         |
|                              |                   |

Figure 10 - The Invoice Number column is sorted descending and then the PO Number column is sorted ascending

Columns may also be rearranged by clicking and holding the column header and then dragging it to a new location. A black arrow above the grid will indicate the new position of the column when the mouse button is released.

|      | a col |                  |        | *                                        |        |                            |      |                               |                  |                       |                   |                                  |
|------|-------|------------------|--------|------------------------------------------|--------|----------------------------|------|-------------------------------|------------------|-----------------------|-------------------|----------------------------------|
| View | Edit  | Notes            | Date   | Invoice Number                           | Wire   | Shipme<br>Invoice<br>Numbe |      | Date<br>Received              | Appointment      | PO<br>Number <b>†</b> | Invoice<br>Number | in<br>Da                         |
| ľ    | /     |                  |        |                                          | ~      |                            |      |                               |                  | 432000                | 100842399         | 7/                               |
|      | /     |                  |        |                                          |        |                            |      |                               |                  | 00431963              | 100842328         | 7/                               |
|      | 1     |                  |        |                                          |        |                            |      |                               |                  | 00431928              | 100842324         | 7/3                              |
|      | 1     |                  |        |                                          |        |                            |      |                               |                  | 00432029              | 100842037         | 7/3                              |
| Drac |       | ump hos          | dor bo | re te group bu thai                      | column |                            |      |                               |                  |                       |                   |                                  |
| _    |       |                  |        | re to group by that                      | column | e                          |      | Shipment                      | Date             |                       | PO .              | Ir                               |
| -    |       | umn hea<br>Notes |        | re to group by that<br>Invoice<br>Number |        | -                          | Wire | Shipment<br>Invoice<br>Number | Date<br>Received | Appointment           | PO<br>Number      |                                  |
| -    |       |                  |        | Invoice                                  | Invoid | -                          | Wire | Invoice                       | Date             | Appointment           | • • • • •         | D                                |
| /iew | Edit  | Notes            |        | Invoice<br>Number                        | Invoid | -                          |      | Invoice                       | Date             | Appointment           | Number            | D                                |
| /iew | Edit  | Notes            |        | Invoice<br>Number                        | Invoid | -                          |      | Invoice                       | Date             | Appointment           | 432000            | lır<br>D<br>7,<br>7,<br>7,<br>7, |

Figure 11 - The Invoice Number column was moved to the left

The Group By box may be used to group the grid by one or more columns. To group a column, click and drag the column to the Group By box until you see the black up and down arrows. Release the mouse button to release the column. The grid will update to show the column name in the grid with arrows next to each row.

| ↓<br>Drag |        | ice Num |             | group by that o   | column            |
|-----------|--------|---------|-------------|-------------------|-------------------|
| View      | Edit   | Notes   | Date        | Invoice<br>Number | Invoice<br>Amount |
| Ē         | 1      | Ŀ       | 6/4/2014    |                   |                   |
|           | 1      |         |             |                   |                   |
|           | 1      |         |             |                   |                   |
| P         | 1      |         |             |                   |                   |
| Figure 1  | 12 - D | ragging | g Invoice N | lumber to the (   | Group By Box      |
|           |        |         |             |                   |                   |

Figure 13 - Search Grid Grouped By Invoice Number

Click the arrow in the far-left column to expand the selection to see the documents for that grouping.

| In | voice N | lumbe | er 🕇     |          |                           |      |                               |                  |  |  |  |
|----|---------|-------|----------|----------|---------------------------|------|-------------------------------|------------------|--|--|--|
|    | View    | Edit  | Notes    | Date     | Invoice<br>Amount         | Wire | Shipment<br>Invoice<br>Number | Date<br>Received |  |  |  |
| ~  | Invoice | e Num | ber:     |          |                           |      |                               |                  |  |  |  |
|    | -       |       |          | 6/4/2014 |                           |      |                               |                  |  |  |  |
|    |         |       |          |          |                           |      |                               |                  |  |  |  |
|    | ſ.      |       |          |          |                           |      |                               |                  |  |  |  |
|    | ç.      |       |          |          |                           |      |                               |                  |  |  |  |
|    | IIII    |       |          |          |                           |      |                               |                  |  |  |  |
| >  | Invoice | e Num | ber: 100 | 841483   |                           |      |                               |                  |  |  |  |
| >  | Invoice | e Num | ber: 100 | 841819   |                           |      |                               |                  |  |  |  |
| >  | Invoice | e Num | ber: 100 | 842026   | Invoice Number: 100842026 |      |                               |                  |  |  |  |

Figure 14 - The first Invoice Number Group is expanded

Note: Customizations apply to the current search only.

The Menu button at the top-right of the screen can be used to perform a new search, change the cabinet if multiple cabinets exist, or log out of the system.

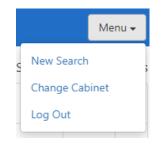

Figure 15 - WebIQ Menu Button

#### **Completing Work Items**

There are three different types of work items that can be completed using WebIQ: Workflow items, Routed items and Notification items. These screens can only be accessed via the hyperlink in the notification email that is sent when the item first enters the Work Queue. The following screen appears when clicking the Complete Work Item link for a Routed or Notification item:

| WeblQ                                                   |                                                                                     |                                                                               | Menu 🗸  |
|---------------------------------------------------------|-------------------------------------------------------------------------------------|-------------------------------------------------------------------------------|---------|
|                                                         | Complete Wo                                                                         | ork Item                                                                      |         |
| Work Item Information                                   | Update Attributes                                                                   |                                                                               |         |
| Assigned To<br>Administrator (User)<br>Action<br>Routed | Document Type Invoice<br>Changing Document Type wil<br>assigned document type is in | I reload the attribute list and lose any changes. (A blank page indicates tha | ▼ t the |
| <u>Age</u><br>01:10:15                                  | DocumentGroup                                                                       |                                                                               | •       |
| View Image                                              | Date                                                                                |                                                                               | •       |
|                                                         | Invoice Amount                                                                      |                                                                               |         |
| Route Document                                          | Wire                                                                                | False                                                                         | •       |
| Route to                                                | Shipment Invoice Number                                                             |                                                                               |         |
|                                                         | Date Received                                                                       |                                                                               | •       |
| Message                                                 | Appointment                                                                         |                                                                               |         |
|                                                         | PO Number                                                                           | 00432029                                                                      |         |
|                                                         | Invoice Number                                                                      | 100842037                                                                     |         |
|                                                         | Invoice Date                                                                        | 7/24/2018                                                                     | •       |
| Reassign                                                |                                                                                     | Save                                                                          | Cancel  |

Figure 16 – Complete Work Item Screen for Notification and Routed Items

The user may update any attributes if necessary and then click the Save button to complete the work item, removing it from their work queue. They may also choose to route the item to someone else by using the dropdown list or they can choose to Reassign the item to another user or role. Routing a document keeps the item in the original work queue while reassigning it moves the item to the new work queue.

| $\leftrightarrow$ ) $\diamond$ | 3 192.168.100.100/webiq/ReassignWorkIter | m/Details/3259 |                       | □ ☆ | մ≡ | h | Ŀ |  |
|--------------------------------|------------------------------------------|----------------|-----------------------|-----|----|---|---|--|
| WeblQ                          |                                          |                |                       |     |    |   |   |  |
|                                |                                          | Reas           | sign: Routed          |     |    |   |   |  |
|                                |                                          | Work Item In   | formation             |     |    |   |   |  |
|                                |                                          | Assigned To    | Administrator (User)  |     |    |   |   |  |
|                                |                                          | Action         | Routed                |     |    |   |   |  |
|                                |                                          | Age            | 02:12:51              |     |    |   |   |  |
|                                |                                          | Created        | 10/11/2019 1:54:18 PM |     |    |   |   |  |
|                                |                                          | Reassign to    | ~                     |     |    |   |   |  |
|                                |                                          |                | Submit Cancel         |     |    |   |   |  |

Figure 17 - Reassigning a work item

When completing a work item for a Workflow item, the following screen will be presented to the user:

|                      | ① 192.168.100.10 | 00/webiq/WorkItem | /Details/3258        |               |                   | 0                     | ] ☆   | ☆       | h | Ċ   |   |
|----------------------|------------------|-------------------|----------------------|---------------|-------------------|-----------------------|-------|---------|---|-----|---|
| /eblQ                |                  |                   |                      |               |                   |                       |       |         |   |     |   |
| Submit View Image    | Reassign         |                   | Invo                 | oice Appr     | oval              |                       |       |         |   | Car | 1 |
| Completion Options   |                  | Work Item         | Information          | D             | ocument Attribu   | tes                   |       |         |   | E   |   |
| 🔿 Approve 🔿 Reject   |                  | Assigned To       | Administrator (User) | D             | ocument Type      | Invoice               |       |         |   |     |   |
| Comments             |                  | Action            | Invoice Approval     | D             | ocumentGroup      |                       |       |         |   |     |   |
|                      |                  | Age               | 02:19:19             | D             | ate               | 10/11/2019            |       |         |   |     |   |
|                      |                  | Created           | 10/11/2019 1:44:25   | h             | nvoice Amount     | \$543.00              |       |         |   |     |   |
|                      |                  |                   | PM                   | v             | Vire              |                       |       |         |   |     |   |
|                      |                  |                   |                      | s             | hipment Invoice I | Number                |       |         |   |     |   |
| Document GL Codes    |                  |                   | E                    | idit 🛛        | ate Received      |                       |       |         |   |     |   |
|                      |                  |                   |                      | A             | ppointment        |                       |       |         |   |     |   |
| GL Code              | Description      |                   | Amount               | P             | O Number          | 123abc                |       |         |   |     |   |
|                      |                  |                   |                      | h             | nvoice Number     | 123456                |       |         |   |     |   |
|                      |                  |                   |                      | h             | nvoice Date       | 10/11/2019            |       |         |   |     |   |
|                      |                  |                   |                      | c             | reateDateTime     | 10/11/2019 1:43:49 PM |       |         |   |     |   |
|                      |                  |                   |                      | P             | ageCount          | 1                     |       |         |   |     |   |
| Workflow History     |                  |                   |                      |               |                   |                       |       |         |   |     |   |
| Assigned To          | A                | pproval State     | Created              |               |                   | Completed On          | Compl | eted By |   |     |   |
| Administrator (User) | Ρ                | ending            | 10/11/201            | 19 1:44:25 PM |                   |                       |       |         |   |     |   |
|                      |                  |                   |                      |               |                   |                       |       |         |   |     |   |

Figure 18 - Workflow Approval Screen

The Workflow Approval screen shows the title of the workflow definition, in this case it is Invoice Approval. Users can Approve or Reject workflow items from here as well as add any comments that will appear in the workflow history in IQdesktop. The workflow history also appears at the bottom of the screen. If this activity requires adding or reviewing GL Codes, the Document GL Codes section will appear. Click the Edit button in this section to edit the GL Codes.

| $\leftrightarrow \rightarrow c$ | ۵ C               | ① 192.168.100.100/w | ebiq/GLCodes/Details?wo | rkflowApplication1d=c3d7f9a9- | 1e37-4a2b-b52f-cdd5e908b5e | &workitem1d=3 | 251 🛄 🕁   | r∕≡    | l_ | Ŀ |  |
|---------------------------------|-------------------|---------------------|-------------------------|-------------------------------|----------------------------|---------------|-----------|--------|----|---|--|
| Webl                            | Q                 |                     |                         |                               |                            |               |           |        |    |   |  |
|                                 | Use the<br>GL Cod | form below to ent   | er new GL Codes.        |                               |                            |               |           |        |    |   |  |
|                                 | GL Coc            | le                  |                         |                               |                            |               |           |        |    |   |  |
|                                 | Amour             | nt                  | Add                     |                               |                            |               |           |        |    |   |  |
|                                 | Docur             | nent GL Codes       |                         |                               |                            |               |           |        |    |   |  |
|                                 | GL Co             | de                  |                         | Description                   |                            |               | Amount    |        |    |   |  |
|                                 | 12345             | 6-7890              |                         | General                       |                            |               | \$543.00  | Delete |    |   |  |
|                                 | 12345             | 6-7890              |                         | General                       |                            |               | \$-543.00 | Delete |    |   |  |
|                                 |                   |                     |                         |                               |                            | Total:        | \$0.00    |        |    |   |  |
|                                 |                   |                     |                         |                               |                            |               | Save      | Cancel |    |   |  |

Figure 19 – GL Coding screen

The user may add or delete GL Codes from this screen. When finished, clicking the Save button will bring the user back to the previous screen.

| Submit       Yeev Image       Reason       Invoice Approval                                                                                                    | VeblQ                |             |              |                     |             |                    |                    |              |
|----------------------------------------------------------------------------------------------------|----------------------|-------------|--------------|---------------------|-------------|--------------------|--------------------|--------------|
| Approve       Reject         Comments       Assigned To       Administrator (User)         Age       0244.11       Decument Group         Created       10/11/2019 144425       Date       10/11/2019         Document GL Codes       Edit       St43.00       Wire         Signed To       Amount       Date Received       Date Received         123456-7890       General       St43.00       Date Received       Document 123456         123456-7890       General       St43.00       Invoice Number       123456         123456-7890       General       St43.00       Invoice Date       10/11/2019         Total:       St000       Total:       St00       PageCount       1         Workflow History       Assigned To       Approval State       Created       Completed On       Completed On                                                                                                    | Submit View Image    | Reassign    |              | In                  | voice A     | Approval           |                    | Can          |
| Comments         Action         Invoice Approval<br>Age         OccumentGroup<br>Date         DocumentGroup<br>Date         DocumentGroup<br>Date | Completion Options   |             | Work Item    | Information         |             | Document Attribut  | es                 | E            |
| Age         0244.11           Created         10/11/2019 1:4425           PM         S543.00           Vire         Shipment Invoice Number           Date Cecived         Appoint Invoice Number           12456-7890         General           12456-7890         General           12356-7890         General           12356-7890         General           12356-7890         General           12356-7890         General           12356-7890         General           12356-7890         General           12356-7890         General           12356-7890         General           12356-7890         General           Vire         123456           Invoice Number         123456           Invoice Number         123456           Invoice Number         123456           Invoice Number         10/11/2019           General         (S543.00)           Total:         S0.00   Workflow History           Assigned To         Approval State   Created Completed On Completed On Completed On Completed On                                                                                                    | 🔿 Approve 🔿 Reject   |             | Assigned To  | o Administrator (Us | er)         | Document Type      | Invoice            |              |
| Invoice Amount         State         Created         10/11/2019 1:44:25         Invoice Amount         State           Cocument GL Codes         Edit         Shipment Invoice Number         State         Appointment           GL Code         Description         Amount         Date Received         Appointment           123456-7890         General         S543.00         Total:         S0.00         Invoice Number         123456           123456-7890         General         (5543.00)         Total:         S0.00         Invoice Date         10/11/2019           Vorkflow History         Total:         S0.00         Invoice Date         10/11/2019         Invoice Date           Korkflow History         Kasigned To         Approval State         Created         Completed On         Completed On                                                                                                    | Comments             |             | Action       | Invoice Approval    |             | DocumentGroup      |                    |              |
| PM     Wire       Document GL Codes     State       GL Code     Description       Amount     Date Received       123456-7890     General       323456-7890     General       Total:     Stoto       Stoto     10/11/2019       Created Date Time     10/11/2019       PageCount     1                                                                                                    |                      |             | Age          | 02:44:11            |             | Date               | 10/11/2019         |              |
| Mire       Document GL Codes     Edit       GL Code     Description     Amount       123456-7890     General     \$543.00       123456-7890     General     \$543.00       123456-7890     General     \$543.00       123456-7890     General     \$543.00       123456-7890     General     \$543.00       123456-7890     General     \$10/11/2019       Total:     \$0.00     CreateDateTime       Workflow History     1                                                                                                    |                      |             | Created      |                     | 25          | Invoice Amount     | \$543.00           |              |
| Document GL Codes         Description         Amount         Date Received         Appointment           123456-7890         General         5543.00         123abc         123abc           123456-7890         General         (5543.00)         123456         1200           123456-7890         General         (5543.00)         123456         10/11/2019           123456-7890         General         (5543.00)         10/11/2019         10/11/2019           CreateDateTime         10/11/2019         1         10/11/2019         10/11/2019           Workflow History         Versite         Versite         Versite         New Second                                                                                                    |                      |             |              | PM                  |             | Wire               |                    |              |
| Git Code     Description     Amount       123456-7890     General     \$543.00       123456-7890     General     \$543.00       123456-7890     General     \$(\$543.00)       Total:     \$0.00       Total:     \$0.00       Workflow History     1                                                                                                    |                      |             |              |                     |             | Shipment Invoice N | lumber             |              |
| GL Code     Description     Amount       123456-7890     General     \$543.00       123456-7890     General     \$543.00       123456-7890     General     \$(\$543.00)       Total:     \$0.00       Workflow History     Total:                                                                                                    | Document GL Codes    |             |              |                     | Edit        | Date Received      |                    |              |
| 123456-7890         General         S543.00           123456-7890         General         (S543.00)           123456-7890         General         (S543.00)           Total:         S0.00         10/11/2019           Workflow History         Total:         S0.00                                                                                                    |                      |             |              |                     |             | Appointment        |                    |              |
| 123456-7890     General     (\$543.00)       Total:     \$0.00       Workflow History                                                                                                    | GL Code              | Description |              | Amount              |             | PO Number          | 123abc             |              |
| Invoice Date     10/11/2019       Total:     \$0.00       CreateDateTime     10/11/2019 1:43:49 PM       PageCount     1                                                                                                    | 123456-7890          | General     |              | \$543.0             | )           | Invoice Number     | 123456             |              |
| Workflow History     Assigned To     Approval State     Created     Completed On     Completed By                                                                                                    | 123456-7890          | General     |              | (\$543.00           | )           | Invoice Date       | 10/11/2019         |              |
| Workflow History Assigned To Approval State Created Completed On Completed By                                                                                                    |                      |             | Total:       | \$0.0               | )           | CreateDateTime     | 10/11/2019 1:43:49 | PM           |
| Assigned To Approval State Created Completed On Completed By                                                                                                    |                      |             |              |                     |             | PageCount          | 1                  |              |
|                                                                                                    | Workflow History     |             |              |                     |             |                    |                    |              |
| Administrator (User) Pending 10/11/2019 1:44:25 PM                                                                                                    | Assigned To          | Ар          | proval State | Creat               | ed          |                    | Completed On       | Completed By |
|                                                                                                    | Administrator (User) | Pen         | iding        | 10/11               | /2019 1:44: | 25 PM              |                    |              |

Figure 20 - Workflow Approval screen with GL Codes

Users may also edit Document Attributes, Reassign the work item or view the image via the buttons at the top. Clicking submit after selecting Approve or Reject will move the work item to the next activity in the workflow.

Note: Users must have the Update Document permission in order to complete work items.

# WebIQ Connect

WebIQ Connect allows administrators to integrate existing external systems with ImageQuest by providing a special endpoint that can be queried to return a list of documents or the actual document image. This allows users of other applications to view documents without exiting the application to manually search IQdesktop or WebIQ.

The endpoint is SearchExt.aspx and can be access via the following URL:

http://iqservername/webiq/searchext.aspx?cabinet=IQCabinetName&query=(query-statement-here)

#### **Query String Parameters**

The question mark character separates the URL from all the parameters being sent to WebIQ. The valid values after the question mark in the URL are as follows:

| Cabinet                           | Specifies the IQ cabinet that the search will be applied                                                                                                    |  |  |  |  |
|-----------------------------------|----------------------------------------------------------------------------------------------------|--|--|--|--|
| Autodisplay                       | When this value is set to 1, it returns the actual document image if only one result is returned. If it is absent or set to 0, the search results are returned. |  |  |  |  |
| Query                             | The IQQL search to be performed - must be URL encoded                                                                                                    |  |  |  |  |
| &                                 | Used to separate query parameters                                                                                                    |  |  |  |  |
| Table 1 - Query String Parameters |                                                                                                    |  |  |  |  |

#### **Query Syntax**

The syntax for the query statement uses IQQL - ImageQuest Query Language. Some examples of queries are as follows:

[DocumentType] = 'invoice' and [invoice number] = '123456'

[EmployeeID] = IN ('111-222-333', '222-333-444')

#### Note: Please see the ImageQuest Administrator's Guide for more information on saved queries.

The query part of the URL needs to be URL encoded. When information is passed through a URL, it should only use specific allowed characters. These allowed characters include alphabetic characters, numerals, and a few special characters that have meaning in the URL string. Any other characters that need to be added to a URL should be encoded so that they don't cause problems issuing the query.

Here are some common character encodings that are often used with WebIQ Connect:

| [                               |
|---------------------------------|
| ]                               |
| (                               |
| )                               |
| =                               |
| ' (single apostrophe character) |
| SPACE                           |
|                                 |

Table 2 - Common URL Encodings

For example, let's say you want to query WebIQ to return any invoice number equal to 123456. Here is what the IQQL query would look like:

[DocumentType] = 'invoice' and [invoice number] = '123456'

Here is that same query URL encoded:

%5BDocumentType%5D%20%3D%20%27invoice%27%20and%20%5Binvoice%20number%5D%20%3D%20%27123456%27

Finally, here is the URL that is issued to call WebIQ to display invoice number 123456 using the autodisplay parameter:

http://iqservername/webiq/searchext.aspx?cabinet=theiqcabinetname&autodisplay=1&query=(%5BDocumentType%5D%2 0%3D%20%27invoice%27%20and%20%5Binvoice%20number%5D%20%3D%20%27123456%27)

There are many different websites that explain how to encode and decode URLs. Below are two sites that can help make encoding and decoding characters easier if you need assistance:

<u>http://meyerweb.com/eric/tools/dencoder</u> <u>http://www.w3schools.com/tags/ref\_urlencode.asp</u>

### **User Login**

If WebIQ is enabled for single sign-on, the user will be taken directly to the search results, or the document display if autodisplay is used.

If the user is required to login using an ImageQuest only account, they will first see the WebIQ login screen. Since the cabinet name is supplied in the URL, the user will not be able to select a different cabinet, unlike standard WebIQ login functionality.

All IQ permissions for the user are honored and history entries are appropriately recorded when documents are viewed.